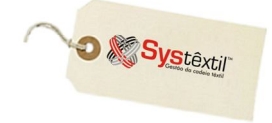

# **Configurações Iniciais / Principais Parâmetros**

Para a operacionalização dos recursos é necessário configurar parâmetros no módulo de Administração do Sistema, sendo alguns de uso obrigatório e outros que poderão ser definidos posteriormente, de acordo com necessidades de uso específico de algum processo ou rotina.

Para viabilizar esses cadastros, acesse o módulo de *Administração do Sistema Cadastro de Empresas / Configuração de Parâmetros Custos Industriais*  aba *Global* e configure os seguintes campos:

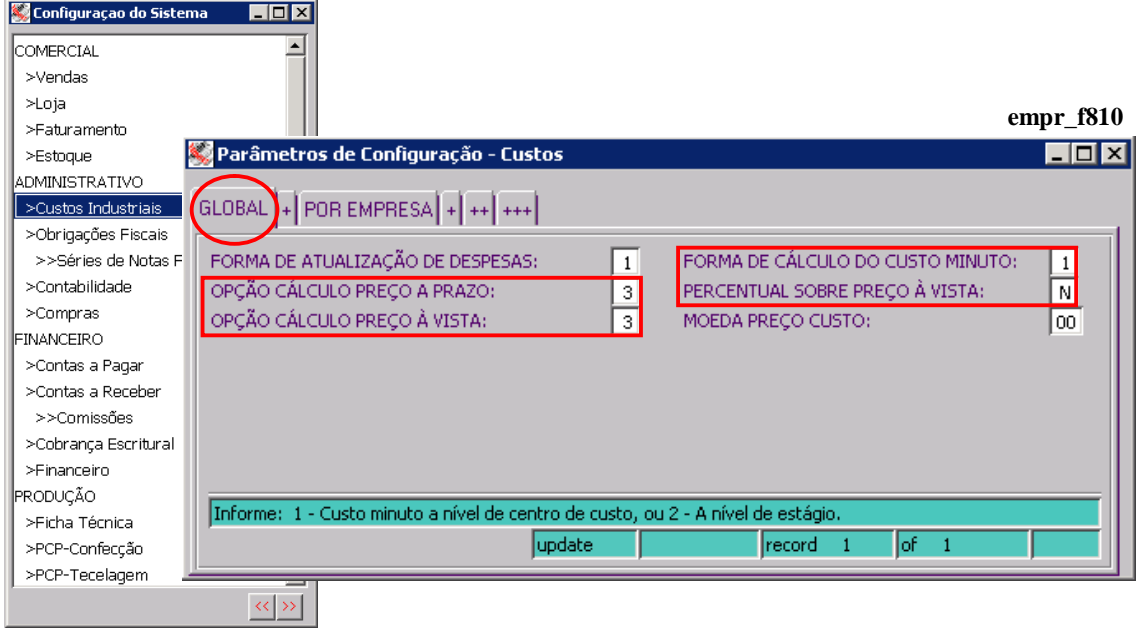

**FORMA DE CÁLCULO DO CUSTO MINUTO:** Este parâmetro deve obrigatoriamente ser configurado com o conteúdo igual a "1" (Custo Minuto a Nível de Centro de Custo) para que o Sistema faça a valorização das operações (usando o conceito de "custo minuto"), extraindo o valor do custo minuto do centro de custo onde a operação é feita e que é indicado no roteiro de fabricação do produto.

**OPÇÃO CÁLCULO PREÇO A PRAZO / À VISTA:** Estes dois parâmetros na maioria das vezes devem ser configurados com o conteúdo igual a 3 (três) e servem para indicar a fórmula como o Sistema deve calcular o preço de venda à vista e o preço de venda a prazo de um produto no cálculo da ficha de custos.

Abaixo seguem as fórmulas usadas pelo Sistema em cada uma das opções de cálculo:

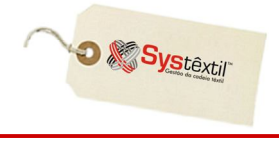

## **Opção 1:**

Usando tabela de preços à vista para se chegar ao preço a prazo. (acréscimo no preço à vista) Fórmula:

PRECO\_A\_VISTA \* (1 + % ACRESCIMO / 100)

#### **Opção 2:**

Usando tabela de preços a prazo para se chegar ao preço à vista. (desconto no preço a prazo) Fórmula:

PRECO\_A\_VISTA / (1 - (% ACRESCIMO / 100))

#### **\*\*\* PRAZO \*\*\***

#### **Opção 3:**

Utilizando o % acréscimo com parte do MARK-UP1 Fórmula: PRECO DE CUSTO / ((MARK-UP1) \* 100) MARK-UP1 => (100 - %desp\_diversas - %ICMS - %lucro - %desconto - %juros)

## **Opção 4:**

Utilizando o % acréscimo com parte do MARK-UP2 Fórmula: PRECO DE CUSTO / ((MARK-UP2) \* 100)  $MARK-UP2 \Rightarrow (100 - %desp\_diversas) = PC1$  $PC1 / (100 - %ICMS) = PC2$  $PC2 / (100 - %lucro) = PC3$  $PC3 / (100 - %desconto) = PC4$  $PC4 / (100 - %juros) = MARK-UP2$ 

#### **\*\*\* À VISTA \*\*\***

#### **Opção 3:**

Utilizando o %Acréscimo com parte do MARK-UP1 Fórmula: PRECO\_DE\_CUSTO / ((MARK-UP1) \* 100) MARK-UP1  $\Rightarrow$  (100 - %desp\_diversas - %ICMS - %lucro - %desconto)

# **Opção 4:**

Utilizando o %Acréscimo com parte do MARK-UP2 Fórmula: PRECO\_DE\_CUSTO / ((MARK-UP2) \* 100)  $MARK-UP2 \Rightarrow (100 - %$ desp\_diversas) = PC1  $PC1 / (100 - %ICMS) = PC2$  $PC2 / (100 - %lucro) = PC3$  $PC3 / (100 - %descont) = MARK-UP2$ 

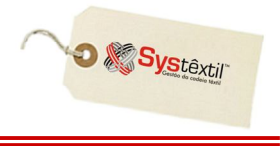

**PERCENTUAL SOBRE PREÇO À VISTA:** Este parâmetro está relacionado com a forma de cálculo do preço de venda a prazo, que é impresso na ficha de custos do produto. As opções são:

S (Sim): Indica que o Sistema deve aplicar os percentuais de mark-up para o cálculo do preço de venda a prazo, sobre o valor do preço de venda à vista.

*Neste caso, o Sistema irá apurar o preço de custo e em seguida irá calcular o preço de venda à vista e sobre o preço de venda à vista, irá aplicar os percentuais para o cálculo do preço de venda a prazo.*

N (Não): Indica que o Sistema deve aplicar os percentuais de mark-up para o cálculo do preço de venda a prazo, sobre o valor do preço de custo do produto.

#### **:: Esta opção é normalmente a mais usada.**

*Nesta opção, o Sistema apura o preço de custo do produto e em seguida calcula o preço de venda à vista e depois calcula o preço de venda a prazo, partindo novamente do preço de custo do produto, ao invés de partir do preço de venda à vista como ocorre na opção anterior.*

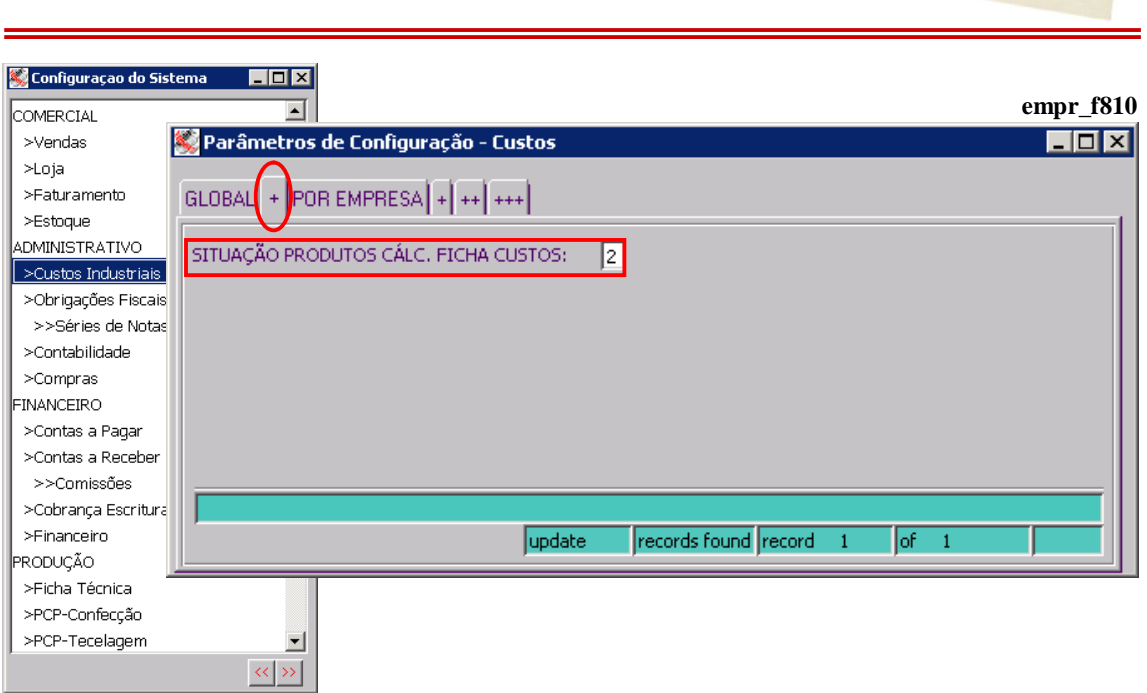

**SITUAÇÃO PRODUTOS CÁLC (Cálculo) FICHA CUSTOS:** Este parâmetro indica para o Sistema se o cálculo da ficha de custos deve considerar apenas os produtos que estão com situação de ATIVOS ou todos, independente da situação em que se encontrarem.

Normalmente a opção 2 é a mais usada (considera apenas os produtos ATIVOS).

**O** & Systextil

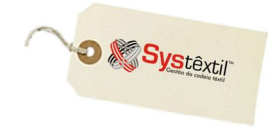

# PARÂMETROS PARA CÁLCULO DA FICHA DE CUSTOS

Os parâmetros para cálculo da ficha de custos são formados por um conjunto de cadastros usados para o registro de custos adicionais variáveis (na forma de percentual) ou fixos (na forma de valor) que são utilizados para na formação do custo de fabricação e do preço de venda de um produto.

Fazem parte deste conjunto de cadastros, os seguintes tipos de parâmetros:

- Custos Adicionais de Produção  $\rightarrow$  aplicados na formação (tipo parâmetro = 1) do custo de fabricação.
- Custos Adicionais Diversos  $\rightarrow$  aplicados na formação **(tipo parâmetro = 2)** do custo de fabricação.
- Despesas Diversas (Mark-Up)  $\rightarrow$  aplicados na formação  **(tipo parâmetro = 3)** do preço de venda.
- Variações / Desdobramentos de ICMS  $\rightarrow$  aplicados na formação **(tipo parâmetro = 4)** do preço de venda.
- Variações / Desdobramentos de LUCRO  $\rightarrow$  aplicados na formação **(tipo parâmetro = 5)** do preço de venda.
- Variações / Desdobramentos de PRAZO  $\rightarrow$  aplicados na formação **(tipo parâmetro = 6)** do preço de venda.
- Variações / Desdobramentos de DESCONTO  $\rightarrow$  aplicados na formação **(tipo parâmetro = 7)** do preço de venda.
- 
- 
- 
- 
- 
- 
- 
- 

O cadastro dos parâmetros para cálculo da ficha de custos é composto por duas telas, conforme abaixo:

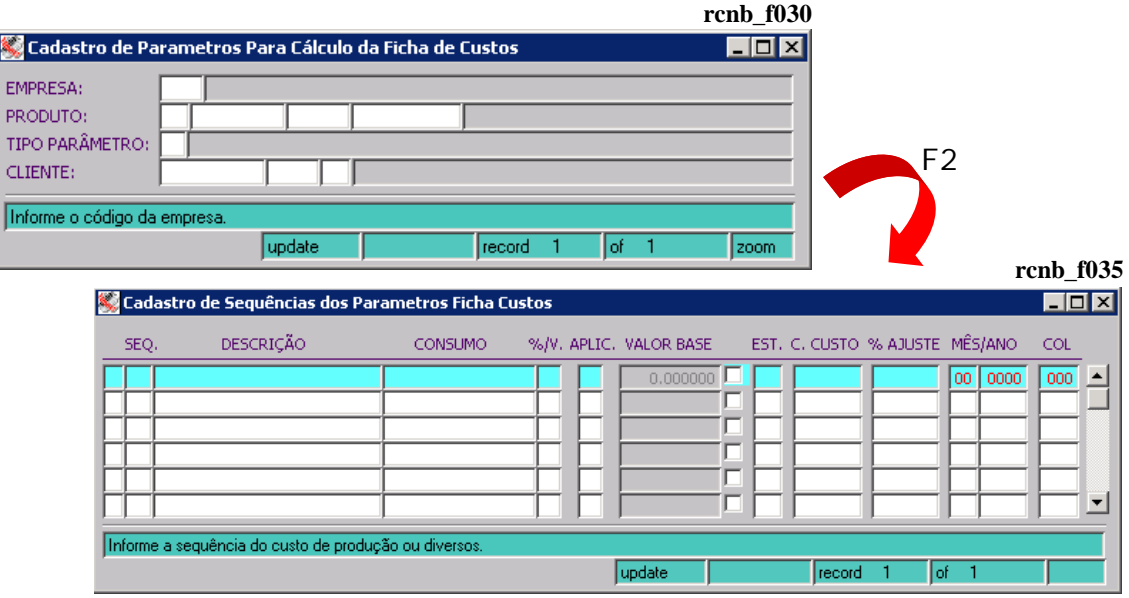

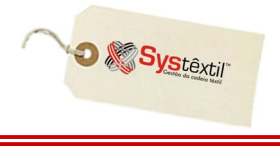

Na primeira tela, são informados os parâmetros de alcance dos valores, ou seja, a que produtos os valores são aplicáveis. Além do código da empresa, é possível indicar o produto e o cliente.

Na segunda tela, são informadas variáveis propriamente ditas, que podem ser cadastradas na forma valores ou percentuais.

Segue abaixo, explicação das características de cada uma das telas envolvidas no cadastro.

Sobre a primeira tela (cadastro dos parâmetros de alcance):

No campo indicado para informar o código do produto, é possível usar as seguintes variações:

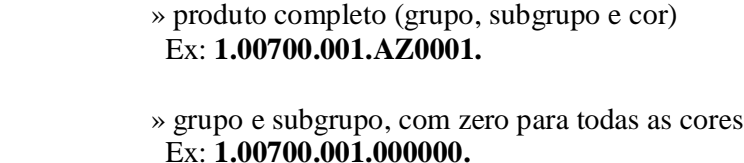

 » grupo, com zero para todos os subgrupos e zero para todas as cores.

Ex: **1.00700.000.000000.**

ou

 » nível de produto, com zero para todos os grupos, zero para todos os subgrupos e zero para todas as cores. Ex: **1.00000.000.000000.**

**(ver destaque da indicação do produto, na próxima imagem)**

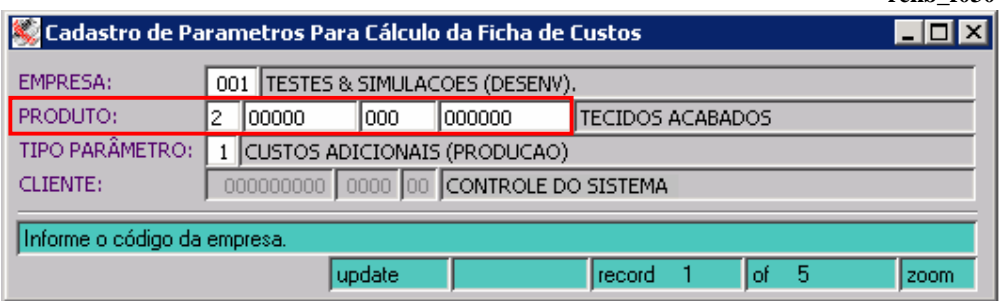

Quando for o caso, também é possível informar o CNPJ/CPF de um cliente específico, informando esse código no campo **CLIENTE**.

No momento do cálculo da ficha de custos, o Sistema verifica se o produto possui um cliente informado na ficha técnica e se existir, verifica se existe um parâmetro de Custos que esteja cadastrado especificamente para o CNPJ indicado na ficha técnica e se estiver, aplica o valor cadastrado no momento de calcular o preço de venda produto.

**rcnb\_f030**

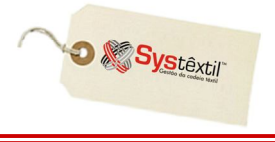

**:: A indicação do CNPJ, só é permitida quando se estiver cadastrando um parâmetro de custo adicional com tipo igual 3 (DESPESAS DIVERSAS), 4 (ICMS), 5 (LUCRO), 6 (PRAZO) ou 7 (DESCONTOS).**

**Esta regra existe, porque um valor adicional que esteja associado a um determinado cliente, só pode ser considerado no cálculo do preço de venda de um produto, não sendo aplicável ao custo de fabricação, visto que os custos adicionais envolvidos no processo de fabricação seriam os mesmos, independente do cliente.**

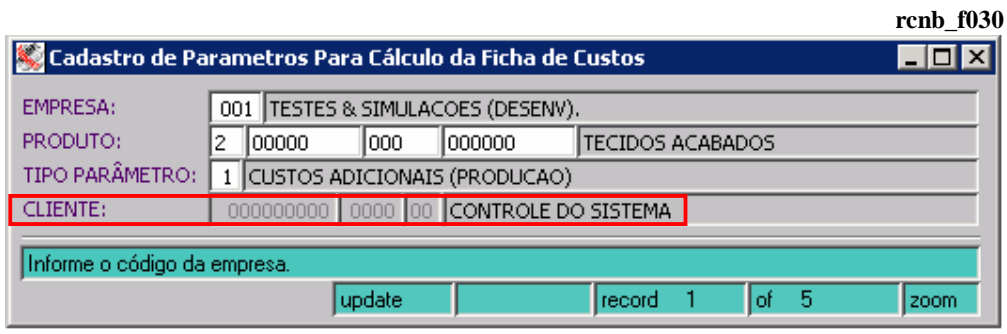

**(ver destaque da indicação do CNPJ na Ficha Técnica na próxima imagem)**

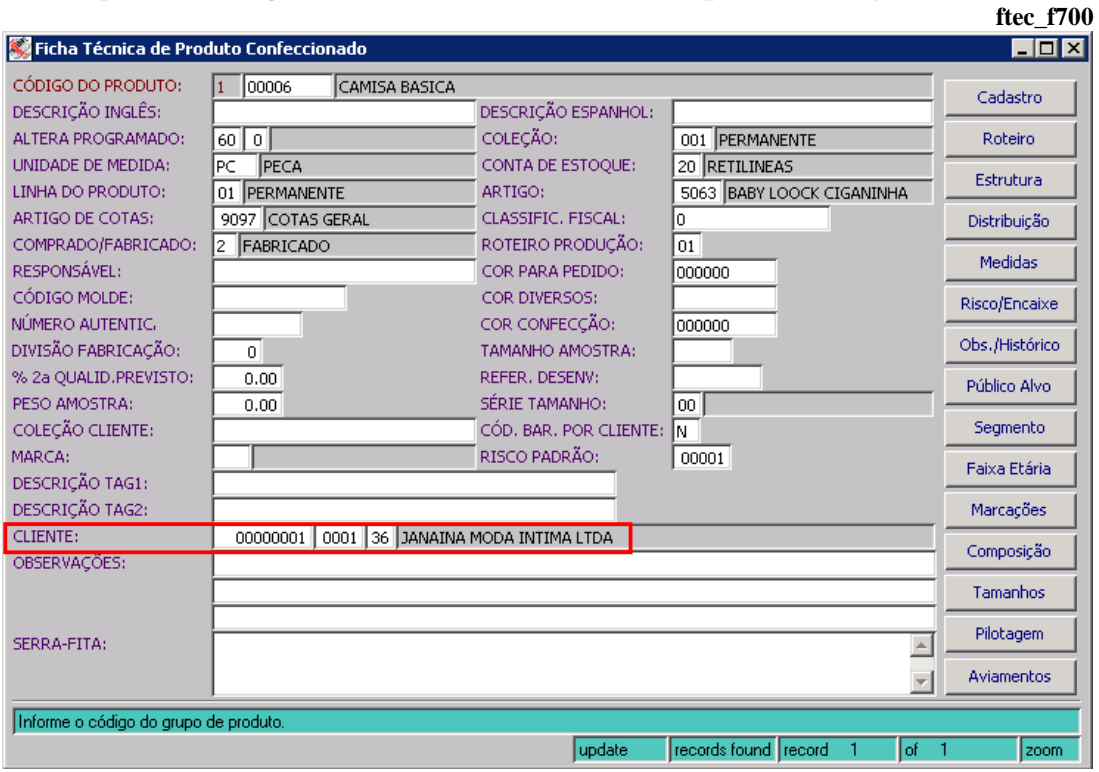

A segunda tela que compõe o cadastro de parâmetros para o cálculo da ficha de custos, possui 3 tipos de layout, sendo cada um deles, utilizado para um tipo de parâmetro específico.

Para os tipos de parâmetro 1 (Custos Adicionais de Produção) e 2 (Custos Adicionais Diversos), a segunda tela, apresenta o layout abaixo.

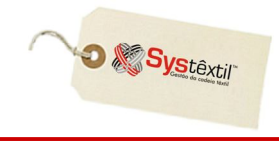

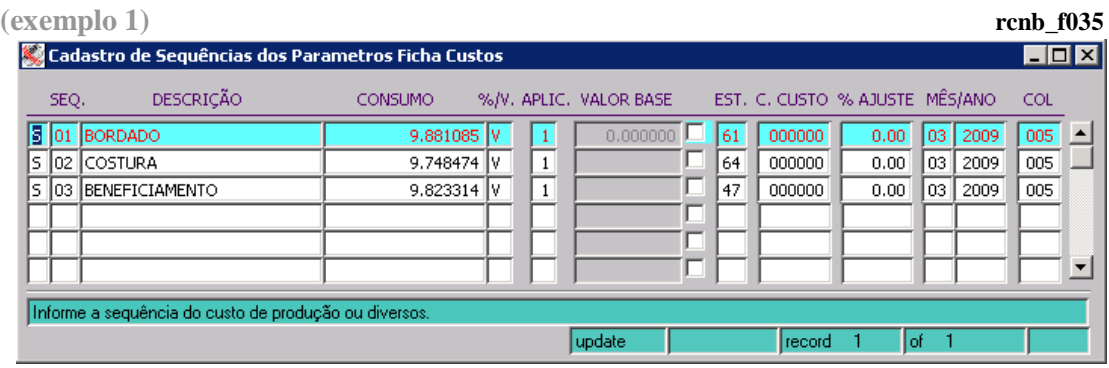

**:: Normalmente se utiliza os custos adicionais de produção (CP) para o cadastro de valores que estão associados diretamente com o processo produtivo do produto. Já os custos adicionais diversos (CD), são usados no caso de valores que estão associados com o processo de fabricação, mas que não ocorrem necessariamente dentro de um centro de custo produtivo.**

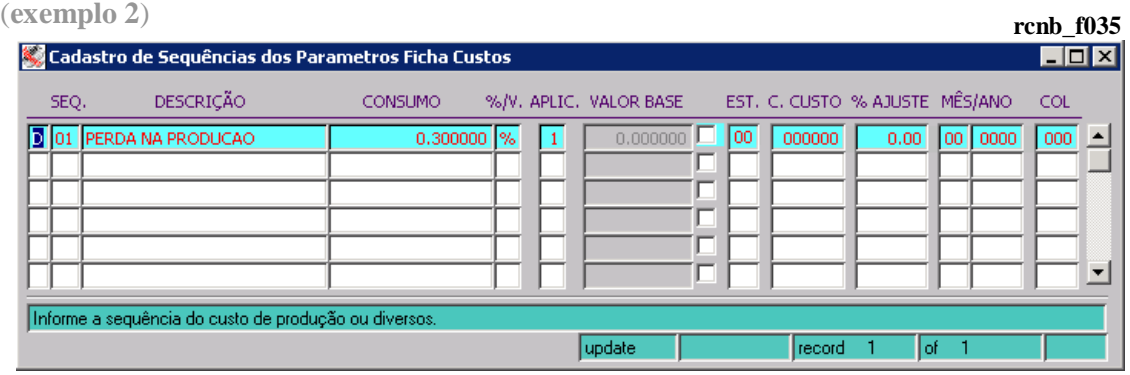

As explicações sobre o preenchimento dos campos acima, podem ser visualizadas na tela de cadastro, através da linha de mensagens ou Help de cada um dos campos.

Para alguns campos, entretanto, é necessário que se façam alguns comentários, conforme a seguir.

**SEQ (Sequência):** Serve para indicar a seqüência de cadastro do custo adicional. Este campo é informado manualmente, podendo-se utilizar uma seqüência contínua (Ex: 1,2,3,4,5...) ou com intervalo (Ex: 1, 5, 10, 15...).

**CONSUMO:** É o campo que representa o percentual ou valor que representa o Custo Adicional. A indicação de percentual ou valor é feita no próximo campo.

**EST (Estágio):** É o campo que indica em que estágio de produção ocorre a incidência do custo adicional.

Esta informação é utilizada pelo processo de *Valorização dos Produtos "Em Elaboração"* que considera apenas os custos adicionais que houve até o estágio imediatamente anterior ao estágio em que a ordem se encontrada em aberta.

**MÊS / ANO:** É o campo que indica o período ao qual se aplica o custo adicional.

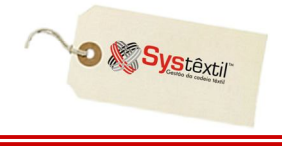

No caso deste campo, existe um parâmetro de configuração, que indica se é obrigatório ou não, informar o período (mês e ano).

Se o Sistema estiver configurado para não exigir o período, o Sistema permite que se informe o período zerado (Ex: 00 | 0000).

#### **:: Esta configuração está diretamente associada com o tipo de custo adicional.**

Tomamos como exemplo, o caso de um custo adicional que represente um serviço de um terceiro, como por exemplo, um serviço de costura ou um serviço de beneficiamento. Neste caso, poderá haver diferença no valor de um período para outro.

Se a empresa desejar registrar estas variações, o Sistema deverá estar configurado para exigir o cadastro do mês e do ano.

Se não houver esta exigência, o valor do custo adicional, irá sempre sobrepor o valor anterior, visto que o período será sempre "00 | 0000", ou seja, mês igual a zero e ano igual a zero.

**(ver destaque da configuração na imagem abaixo)**

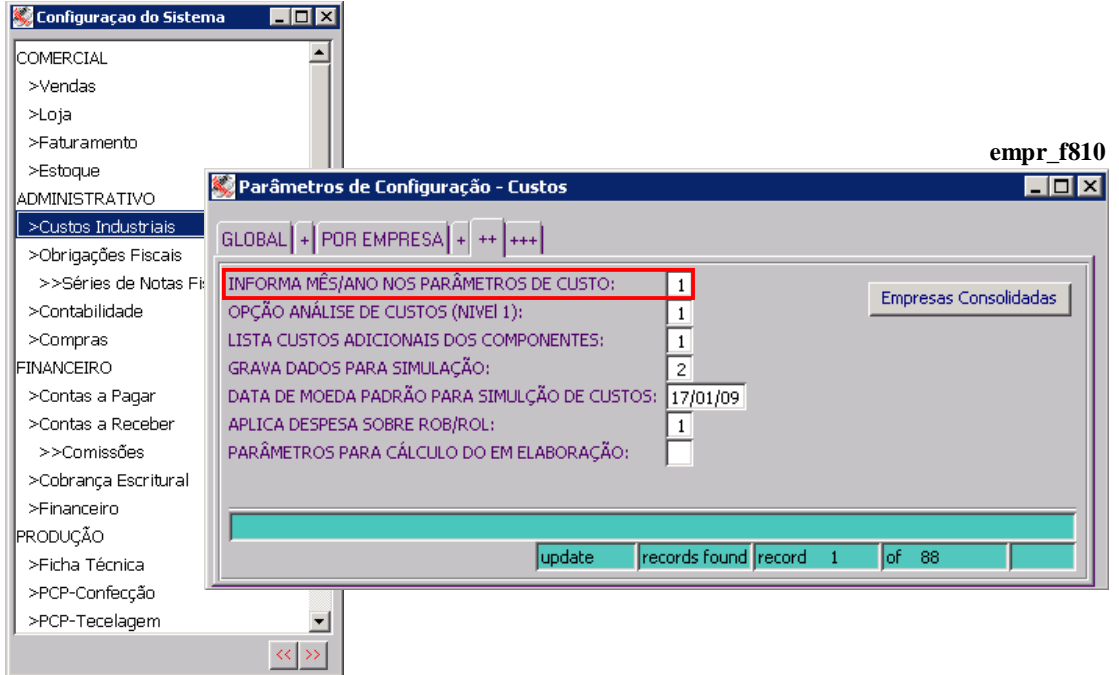

Para o tipo de parâmetro 3 (Despesas Diversas – Mark-Up), a segunda tela, apresenta o layout abaixo.

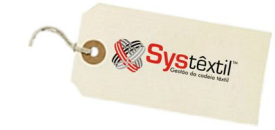

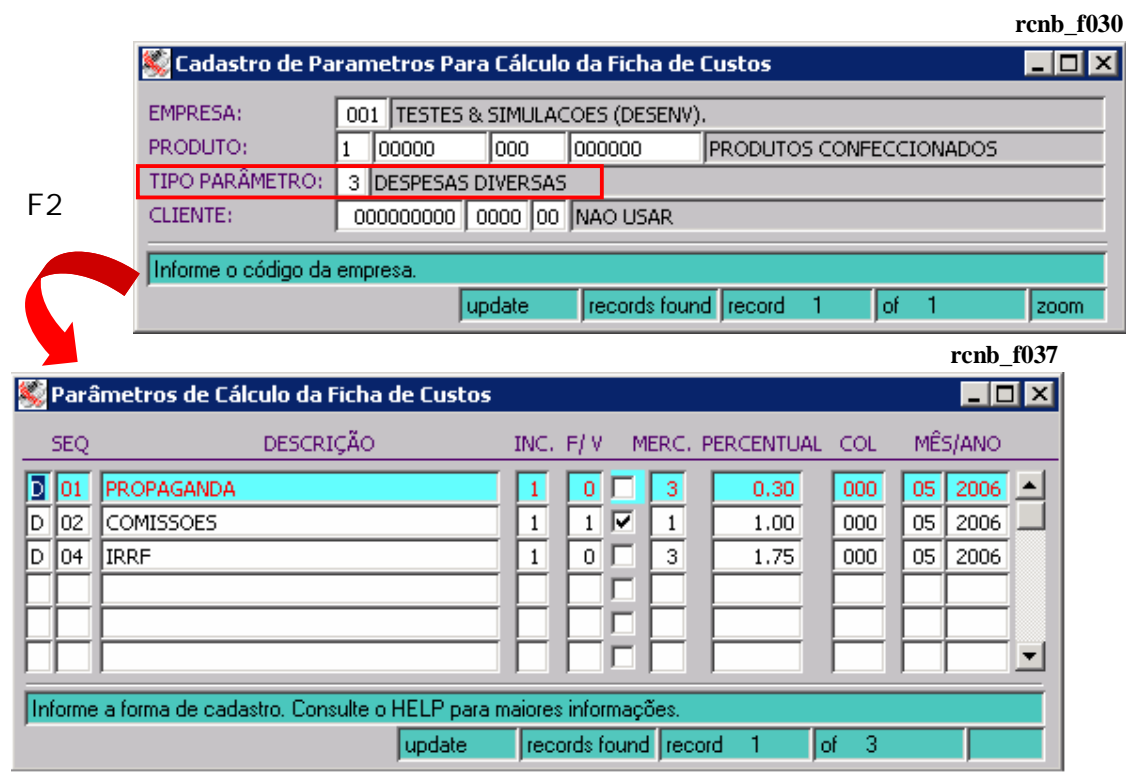

Para o tipo de parâmetro 4 (Desdobramento de ICMS), a segunda tela apresenta o layout abaixo.

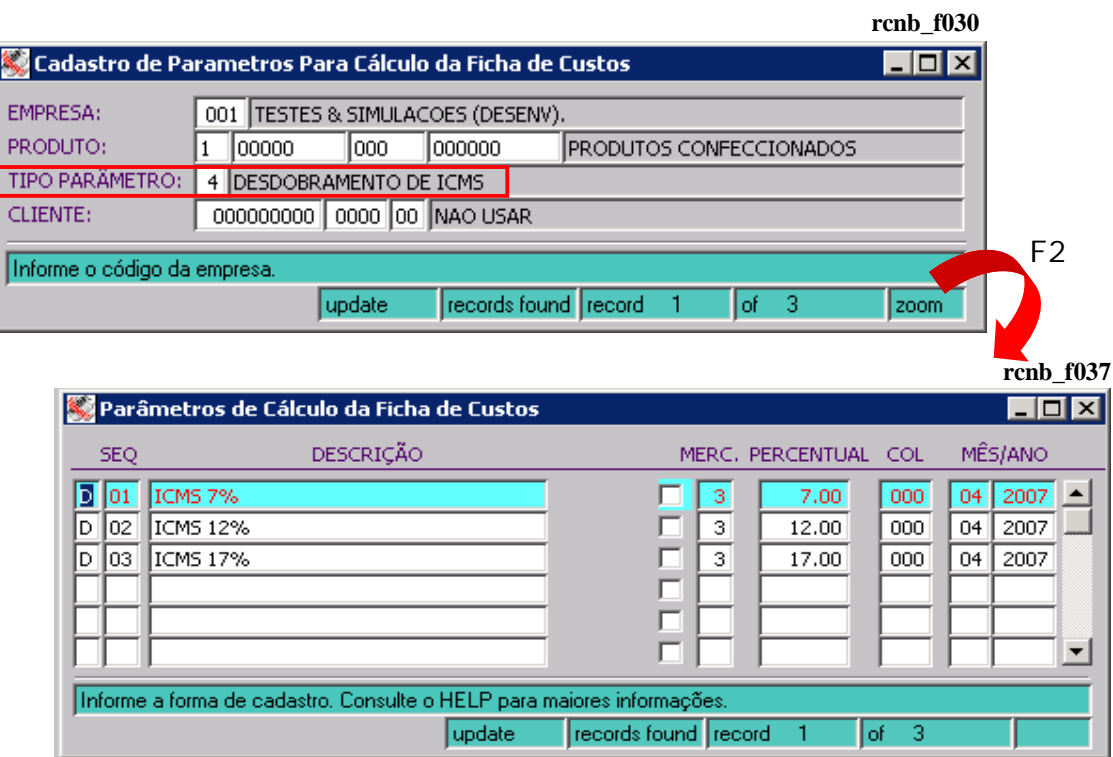

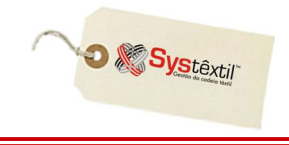

Para o tipo de parâmetro 5 (Desdobramento de LUCRO), a segunda tela apresenta o layout abaixo. **rcnb\_f030**

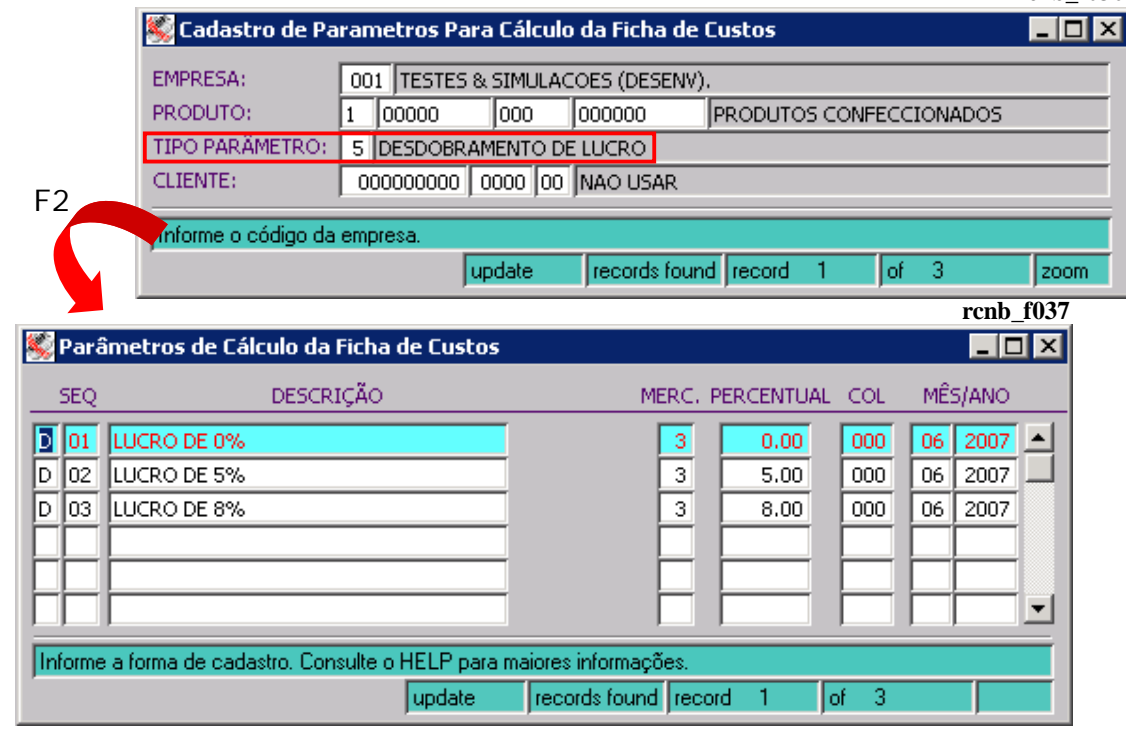

Para o tipo de parâmetro 6 (Desdobramento de PRAZOS), a segunda tela apresenta o layout abaixo. **rcnb\_f030**

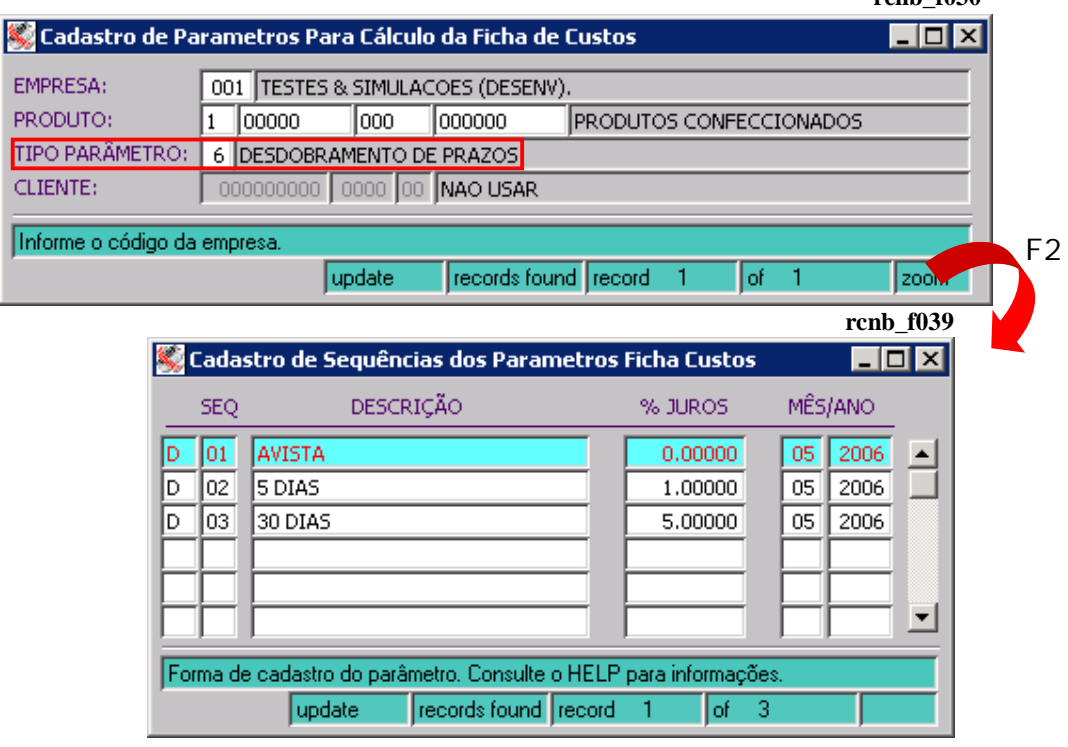

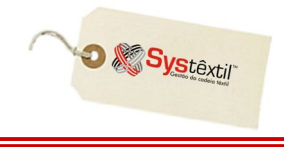

Para o tipo de parâmetro 7 (Desdobramento de DESCONTOS), a segunda tela apresenta o layout abaixo. **rcnb\_f030**

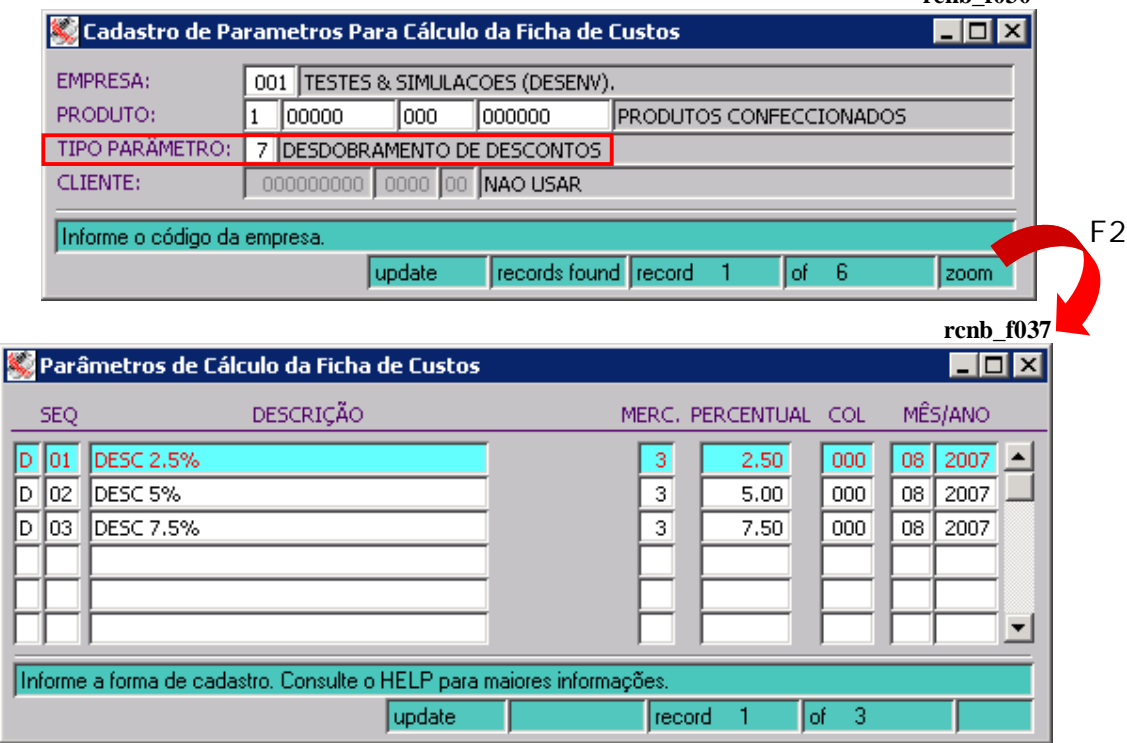